# **User Interface**

### Addendum to

FLOware® Software User Guide - PN 22100080D

Available as of FLOware software version 2.9.3S

This addendum includes content destined to replace for the *FLOware Software User Guide*, PN 22100080D in the following sections:

- Getting Started User Interface Keyboard & Mouse/Trackball
- Getting Started User Interface Jogging the Gantry Jog Controls

## **Keyboard & Mouse/Trackball**

#### Mouse/Trackball

#### IN EFFECT AS OF FLOware software version 2.9.3S

Use the mouse/trackball to position the cursor on the monitor screens and to move the gantry.

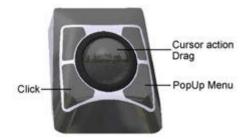

You can select all or part of the contents in a field. There are several ways to select field contents, and each method obtains slightly different results. You can either click-and-drag or multiple-click on a field.

#### Single-click

You can be selective about the data selected in a field if you **single-click** the Click button while dragging the cursor trackball.

#### **Double-click**

You can select a single data item (single word, a value, or a unit of measure) in a field if you **double-click** the Click button.

#### Triple-click

You can select the total contents (a value AND the unit of measure OR all text) in a field if you **triple-click** the Click button.

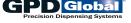

The following conventions are used in this manual for mouse/trackball actions:

Table 1: Mouse/Trackball Conventions

| Term                         | Action                                                                                                    |
|------------------------------|----------------------------------------------------------------------------------------------------|
| position cursor              | Move the cursor by moving the trackball.                                                                                                    |
| click                        | Press the mouse Click button and immediately release it.                                                                                                    |
| double-click<br>triple-click | In rapid succession, click the mouse Click button the applicable number of times.                                                                                                    |
| drag                         | As you move the cursor down a menu with the trackball, each menu selection is highlighted in turn. Frequently, you will select a menu item by dragging the cursor down the menu until the item you want is highlighted, and then releasing (or sometimes clicking) the mouse Click button. |
| open Pop-up menu             | Position the cursor at the appropriate screen location using the trackball and then press the mouse PopUp Menu button.                                                                                                    |

#### Trackball

#### **OBSOLETE AS OF FLOware software version 2.9.3S**

Use the trackball to position the cursor on the monitor screens and to move the gantry.

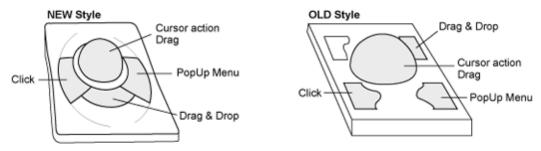

You can select all or part of the contents in a field. There are several ways to select field contents, and each method obtains slightly different results. You can either click-and-drag or multiple-click on a field.

- 1. If you **single-click** on a field, press the lower left trackball key, and drag the cursor, you can be selective about the data selected.
- 2. If you **double-click** on a specific item within a field, you can select that single item (a single word, a value, or a unit of measure).
- 3. By **triple-clicking** on a field, you can select the total contents (a value AND the unit of measure or all text) of a field.

The following conventions are used in this manual for trackball actions:

Table 2: Trackball Conventions

| Term                         | Action                                                                                                    |
|------------------------------|----------------------------------------------------------------------------------------------------|
| click                        | Press the Click trackball button and immediately release it.                                                                                                    |
| double-click<br>triple-click | In rapid succession, click the Click trackball button for the applicable number of times.                                                                                                    |
| drag                         | As you move the cursor down a menu with the trackball, each menu selection is highlighted in turn. Frequently, you will select a menu item by dragging the cursor down the menu until the item you want is highlighted, and then releasing (or sometimes clicking) the Click trackball button. |
| drag & drop<br>(move)        | Press and hold the Drag & Drop trackball button while moving the cursor, then release the button.                                                                                                    |
| position cursor              | Move the cursor by moving the Ball portion of the trackball.                                                                                                    |
| open Pop-up<br>menu          | Position the cursor at the appropriate screen location and press the Click trackball button.                                                                                                    |

User Interface Jogging the Gantry

## **Jogging the Gantry**

### **Jog Controls**

## **IN EFFECT AS OF FLOware software version** 2.9.3S

Gantry movement is controlled with the trackball and keyboard, and directly relates to the movement of the cursor in Jog.

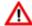

**WARNING:** The gantry moves IMMEDIATELY when the jog controls are activated. Gantry motion stops immediately upon release of the jog controls.

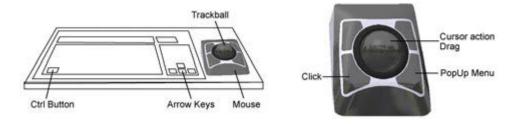

Table 3: Jog Controls - How They Work

| To control:  | Do this:                                                                                                    |
|--------------|----------------------------------------------------------------------------------------------------|
| X-Y movement | 1 - Position the cursor in the Jog screen.                                                                                                    |
|              | 2 - Press and hold the mouse <b>Click</b> button to activate jog control over the gantry, while simultaneously moving the trackball to correspond with desired direction.                                                                                                    |
|              | 3 - Release the mouse Click button when desired movement has occurred.                                                                                                    |
| Z movement   | 1 - Position the cursor in the Jog screen.                                                                                                    |
|              | <ul> <li>2 - Press and hold the keyboard <b>Ctrl button</b> and the mouse <b>Click</b> button to activate jog control over the gantry, while simultaneously moving the trackball to correspond with desired direction.</li> <li>3 - Release the keyboard Ctrl button and the mouse Click button when desired movement has occurred.</li> </ul> |
| speed        | Speed is dynamic with the distance between the cursor and the center of the Jog cross hairs; that is, the greater the length of the line in the Jog window created by trackball action, the greater the speed of the gantry.                                                                                                    |
|              | To control jogging speed more precisely, use the screen speed sliders to change the overall operating speed of the cursor and keyboard controls.                                                                                                    |
| fine tuning  | To move the gantry in smaller increments of motion, use the keyboard arrow keys to control gantry motion.                                                                                                    |

User Interface Jogging the Gantry

## **IN EFFECT PRIOR TO FLOware software version** 2.9.3S

Gantry movement is controlled with the trackball and keyboard, and directly relates to the movement of the cursor in Jog.

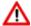

**WARNING:** The gantry moves IMMEDIATELY when the jog controls are activated. Gantry motion stops immediately upon release of the jog controls.

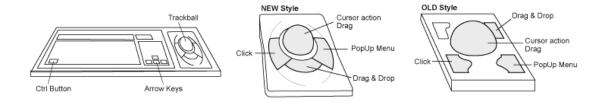

Table 4: Jog Controls - How They Work

| To control:  | Do this:                                                                                                    |
|--------------|----------------------------------------------------------------------------------------------------|
| X-Y movement | 1 - Position the screen cursor in Jog.                                                                                                    |
|              | 2 - Press and hold the Click trackball button to activate jog control over the gantry, while simultaneously moving the trackball to correspond with desired direction.                                                                                                    |
|              | 3 - Release the Click trackball button when desired movement has occurred.                                                                                                    |
| Z movement   | 1 - Position the screen cursor in Jog.                                                                                                    |
|              | <ul> <li>2 - Press and hold the <b>Ctrl button</b> and the <b>Click</b> trackball button to activate jog control over the gantry, while simultaneously moving the trackball to correspond with desired direction.</li> <li>3 - Release the Ctrl button and the Click trackball button when desired movement has occurred.</li> </ul> |
| speed        | Speed is dynamic with the distance between the cursor and the center of the Jog cross hairs; that is, the greater the length of the line in the Jog window created by trackball action, the greater the speed of the gantry.                                                                                                    |
|              | To control jogging speed more precisely, use the speed sliders to change the overall operating speed of the cursor and keyboard controls.                                                                                                    |
| fine tuning  | To move the gantry in smaller increments of motion, use the keyboard arrow keys to control gantry motion.                                                                                                    |